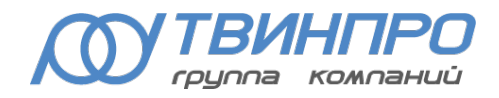

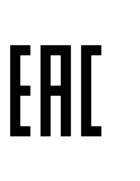

1

Группа компаний «ТвинПро» ООО «ОКБ «Авгит»

## КОНТРОЛЛЕР ЛИНИИ СВЕТИЛЬНИКОВ «ЗАРЯ-КЛС» v.2

# РУКОВОДСТВО ПО ЭКСПЛУАТАЦИИ

БМКЦ.426435.002 РЭ

САНКТ-ПЕТЕРБУРГ 2024

## СОДЕРЖАНИЕ

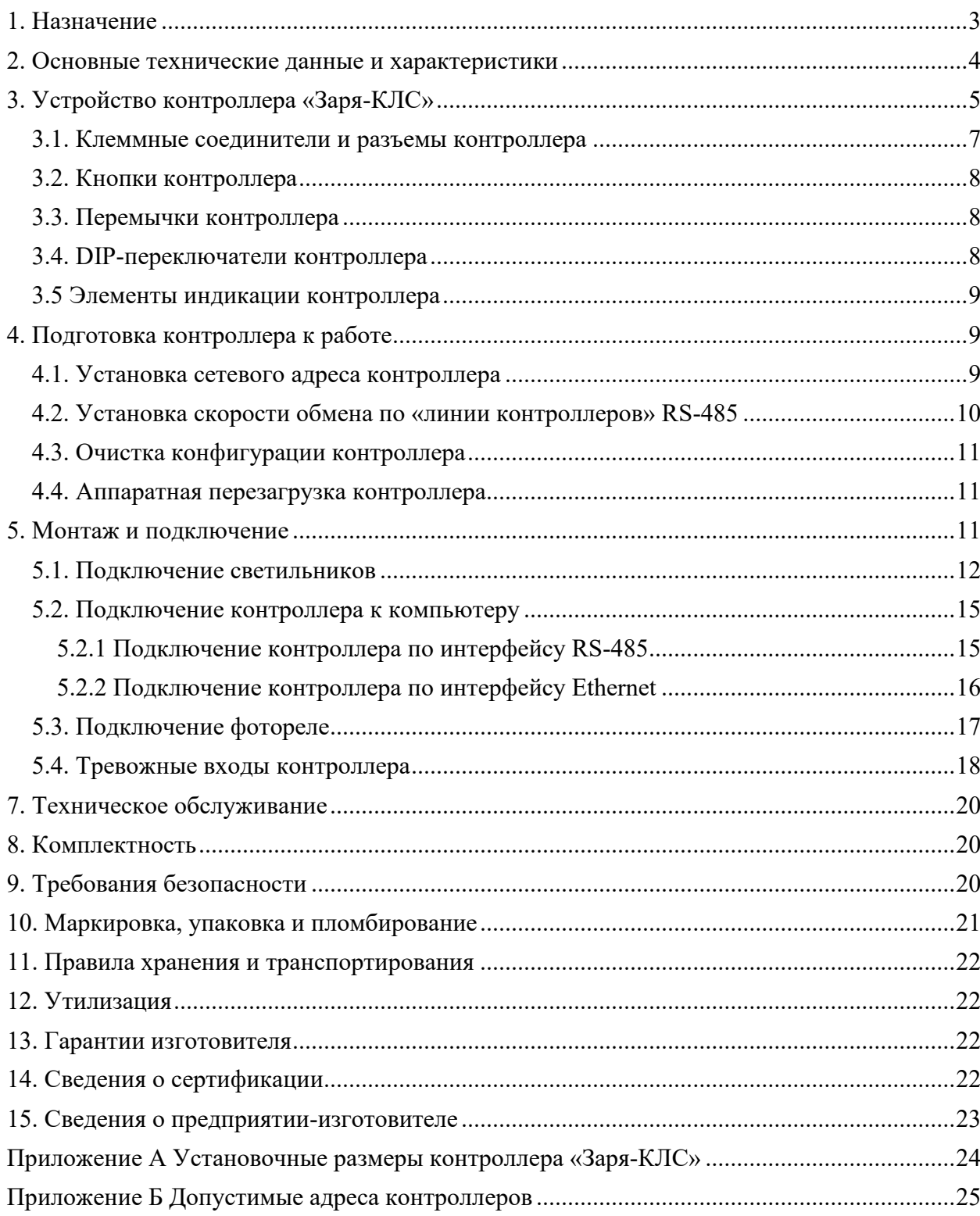

Настоящее руководство по эксплуатации предназначено для изучения устройства, принципа работы, правил монтажа и эксплуатации контроллера линии светильников «Заря-КЛС» v.2 (далее по тексту – «Заря-КЛС», контроллер) системы охранного освещения «Заря».

Руководство по эксплуатации содержит технические характеристики, описание конструкции, порядок подключения и ввода в эксплуатацию, а также другие сведения, необходимые для правильной эксплуатации контроллера.

Перед установкой и эксплуатацией контроллера «Заря-КЛС» внимательно изучите данное руководство.

#### **Сокращения, используемые в данном документе:**

АРМ - автоматизированное рабочее место;

КЛС - контроллер линии светильников;

ПО - программное обеспечение;

СОО - система охранного освещения.

#### <span id="page-2-0"></span>**1. Назначение**

Контроллер «Заря-КЛС» предназначен для работы в составе СОО «Заря». Контроллер обеспечивает:

- − подключение адресных светодиодных светильников «Заря-С» по трехпроводной линии связи («линии светильников»). Топология подключения - шина без ответвлений. Топологии «звезда» или «кольцо» не допускаются;
- − двухстороннее информационное взаимодействие по «линии/линиям светильников» с адресными светильниками «Заря-С»;
- − двухстороннее информационное взаимодействие с компьютером, на котором установлено ПО для настройки, мониторинга и управления СОО. Подключение контроллера к компьютеру осуществляется ИЛИ по трехпроводной линии связи («линии контроллеров») ИЛИ по интерфейсу Ethernet.

#### **ЗАПРЕЩАЕТСЯ**

## **Одновременное подключение контроллера по двум интерфейсам RS-485 и Ethernet.**

Контроллер является микропроцессорным настраиваемым изделием. Настройка контроллера производится с помощью программы настройки СОО «Заря» - Zarya-Prog, поставляемой в комплекте с SDK и доступной на сайте www.zarya-ls.ru .

Контроллер «Заря-КЛС» рассчитан на непрерывный круглосуточный режим работы.

## <span id="page-3-0"></span>**2. Основные технические данные и характеристики**

Основные технические характеристики контроллера «Заря-КЛС» приведены в Таблице 1.

Таблица 1.

Основные технические характеристики контроллера

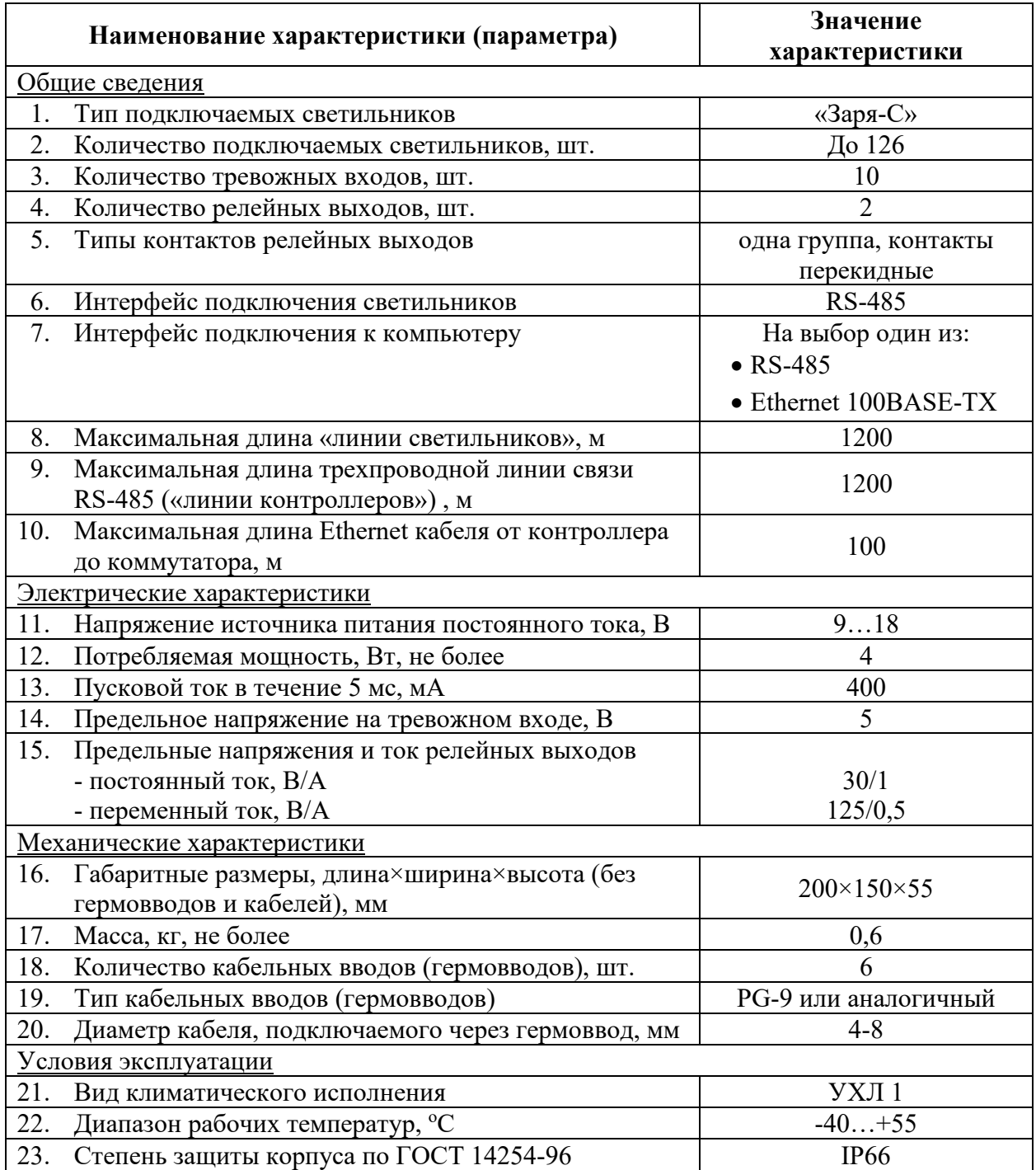

#### <span id="page-4-0"></span>**3. Устройство контроллера «Заря-КЛС»**

Контроллер выполнен в прямоугольном корпусе из ABS-пластика, с пластиковой крышкой, фиксируемой четырьмя винтами. Корпус оснащен шестью пластиковыми гермовводами PG-9, рассчитанными на кабели диаметром от 4 до 8 мм.

В корпусе контроллера установлена печатная плата, оснащенная клеммными соединителями, разъемами, элементами индикации, перемычками, переключателями, кнопками.

Корпус контроллера «Заря-КЛС» оборудован датчиком вскрытия корпуса (тампером), подключенным к соответствующему входу контроллера (рисунок 1).

Контроллер содержит десять аналоговых тревожных входов, вход датчика освещенности и вход тампера. Аналоговые тревожные входы позволяют подключать датчики и/или охранные извещатели (с нормально замкнутыми или нормально разомкнутыми контактами) с контролем сопротивления линии (шлейфа сигнализации). К входам тампера и датчика освещенности можно подключать только устройства, работающие на замыкание/размыкание соответствующих входов, без дополнительных сопротивлений.

Контроллер «Заря-КЛС» содержит два релейных выхода.

Установочные размеры контроллеров «Заря-КЛС» приведены в Приложении А.

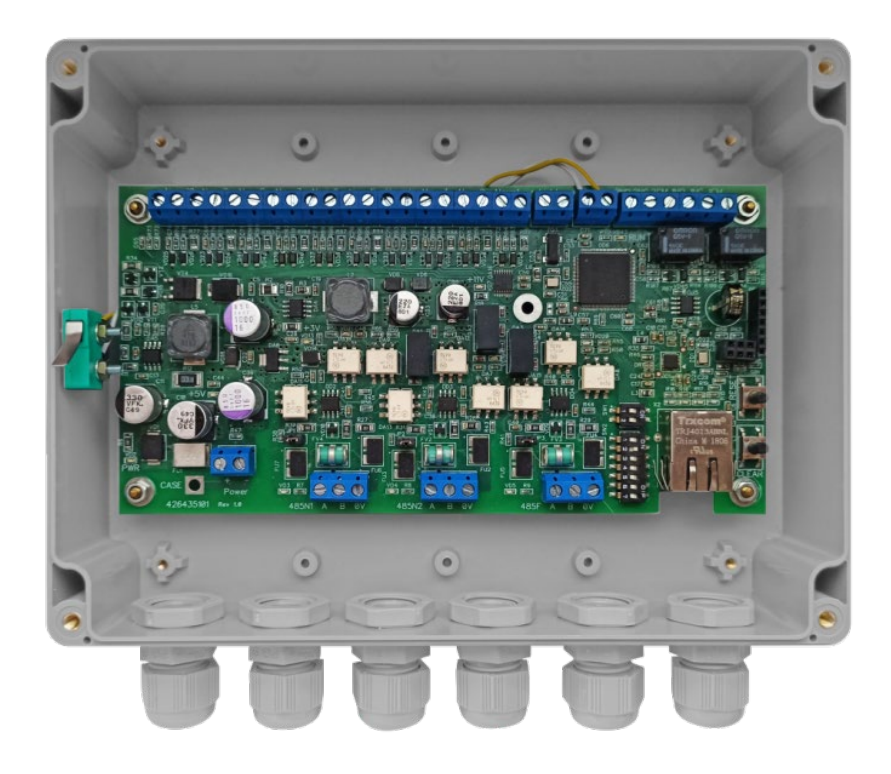

Рисунок 1. Внешний вид контроллера «Заря-КЛС» со снятой крышкой.

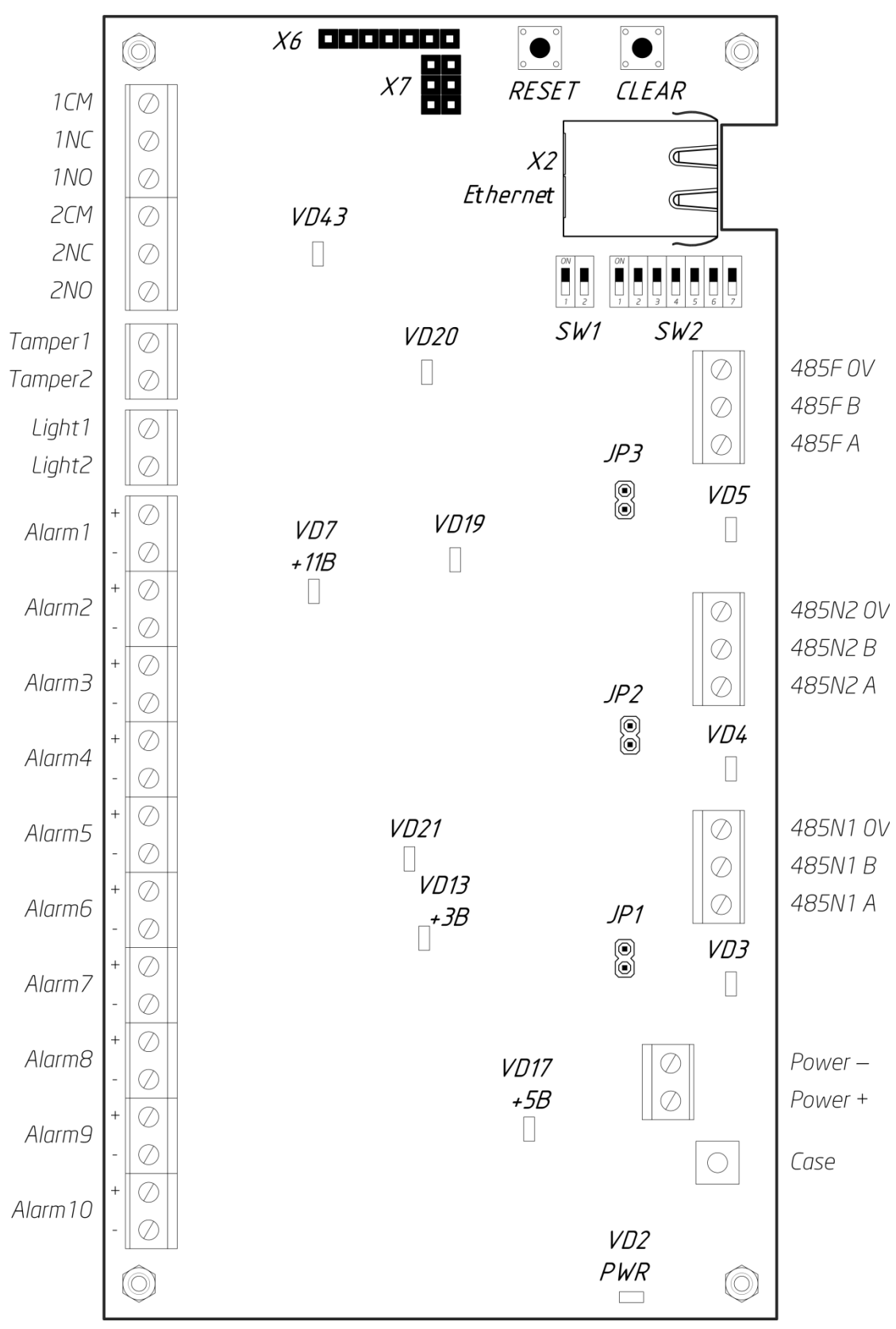

Схема расположения клеммных соединителей, разъемов, элементов управления и индикации приведена на Рисунке 2.

Рисунок 2. Схема расположения клеммных соединителей, органов управления и индикации на плате контроллера.

<span id="page-6-0"></span>Назначение клеммных соединителей и разъемов контроллера приведено в Таблице 2.

Таблица 2.

## Назначение клеммных соединителей и разъемов контроллера

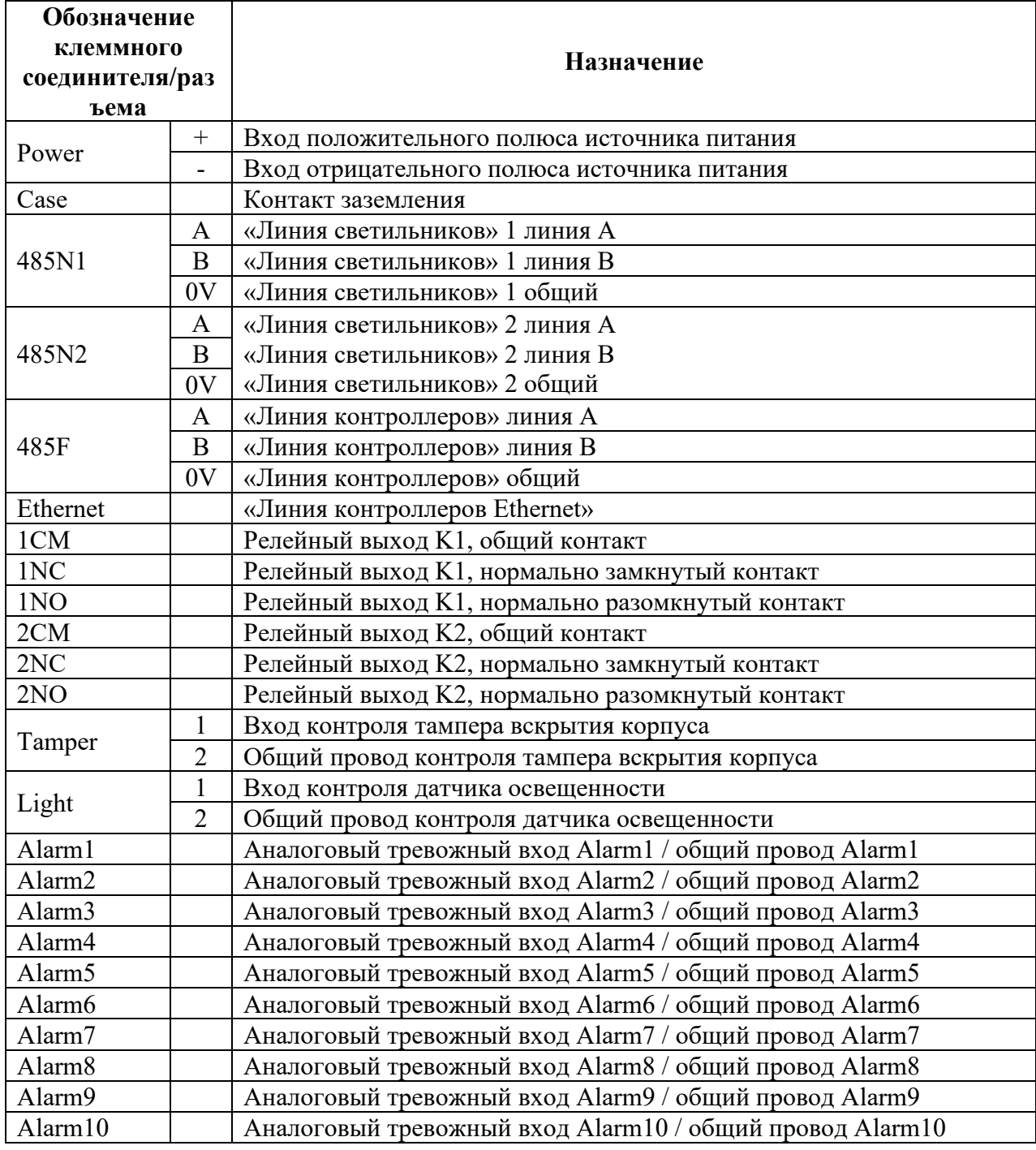

### <span id="page-7-0"></span>*3.2. Кнопки контроллера*

Назначение кнопок контроллера приведено в Таблице 3.

## Таблица 3. Назначение кнопок контроллера

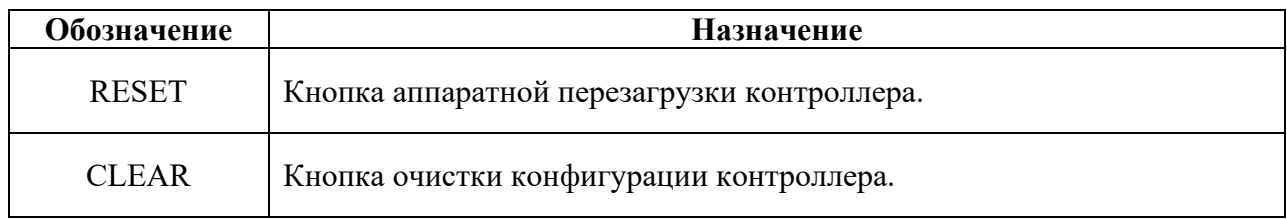

### <span id="page-7-1"></span>*3.3. Перемычки контроллера*

Назначение перемычек контроллера приведено в Таблице 4.

Таблица 4. Назначение перемычек контроллера

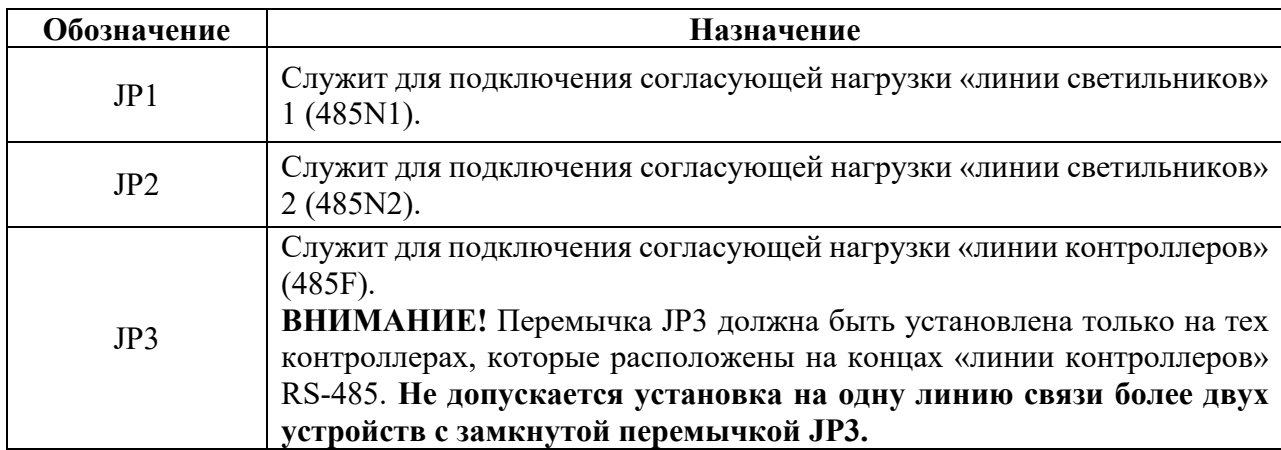

### <span id="page-7-2"></span>*3.4. DIP-переключатели контроллера*

Назначение DIP-переключателей контроллера приведено в Таблице 5.

Таблица 5.

Назначение переключателей контроллера

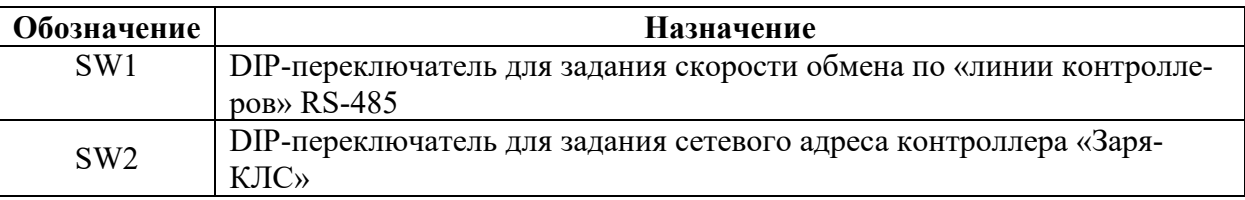

#### <span id="page-8-0"></span>*3.5 Элементы индикации контроллера*

Назначение элементов индикации контроллера приведено в Таблице 6.

#### Таблица 6. Назначение элементов индикации контроллера

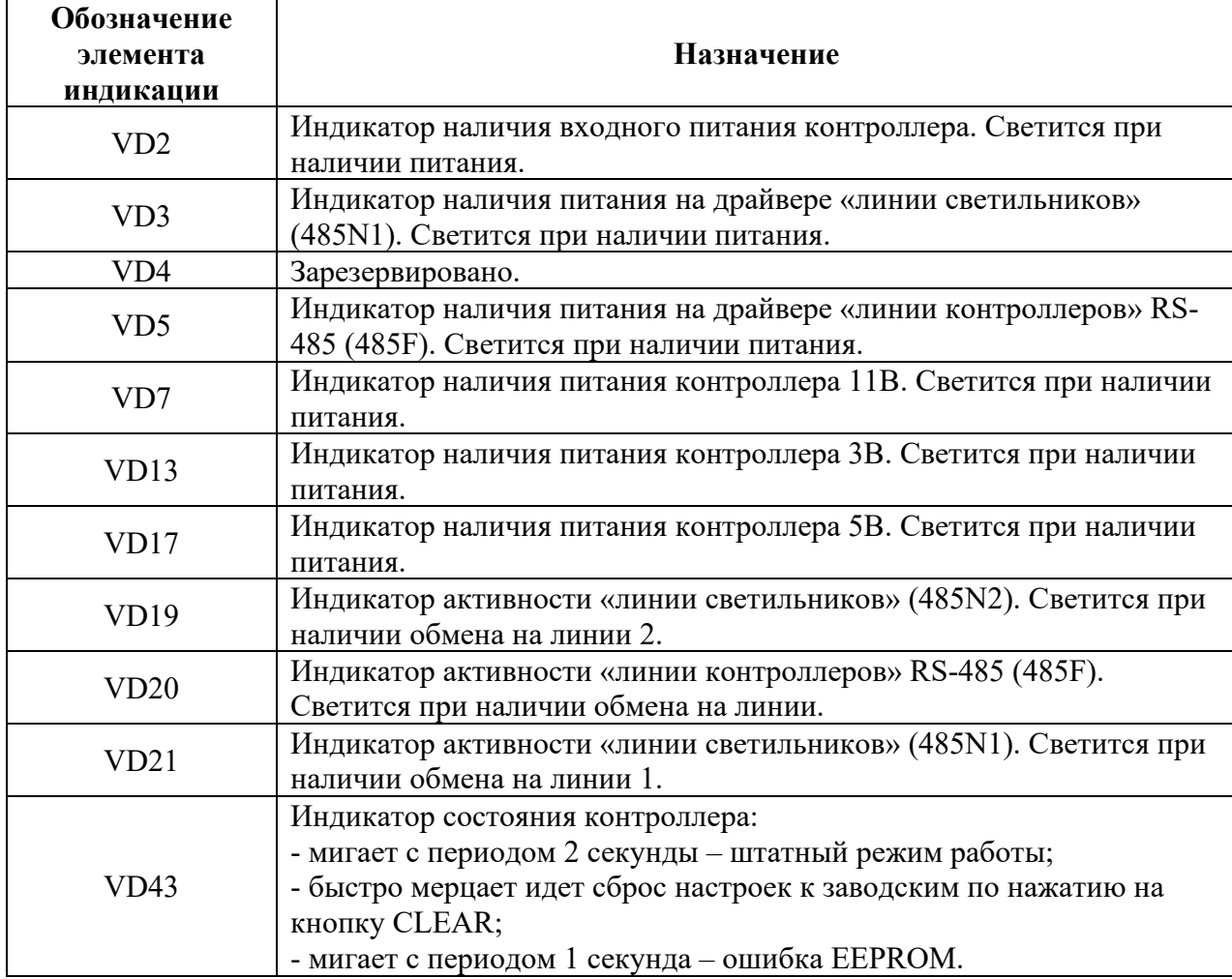

### <span id="page-8-1"></span>**4. Подготовка контроллера к работе**

Подготовка контроллера к работе и его настройка выполняются как кнопками и переключателями, расположенными на плате контроллера, так и с помощью программы настройки – см. «Руководство пользователя ПО Zarya-Prog».

Адрес и скорость обмена (с помощью DIP-переключателей на плате) и сетевые параметры контроллера (с помощью ПО Zarya-Prog) рекомендуется назначить до монтажа оборудования на объекте.

#### <span id="page-8-2"></span>*4.1. Установка сетевого адреса контроллера*

Каждому контроллеру «Заря-КЛС» должен быть присвоен уникальный в пределах СОО адрес, находящийся в диапазоне от 2 до 65. Для установки адреса используются переключатели SW2.1 – SW2.7 DIP-переключателя SW2, рисунок 3. По умолчанию на предприятии-изготовителе установлен адрес 2.

В Приложении Б приведены допустимые адреса контроллеров и соответствующие им положения переключателей SW2.

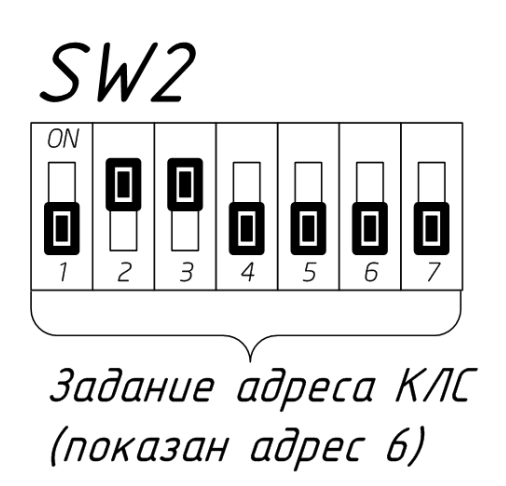

Рисунок 3. Пример установки адреса контроллера переключателями SW2

Для загрузки установленного адреса в контроллер необходимо выполнить аппаратную перезагрузку контроллера нажатием кнопки RESET (см. п.4.4.).

#### <span id="page-9-0"></span>*4.2. Установка скорости обмена по «линии контроллеров» RS-485*

Скорость обмена информацией по «линии контроллеров» устанавливается переключателями SW1.1 – SW1.2 DIP-переключателя SW1 (Таблица 5). На всех контроллерах, подключенных к одной «линии контроллеров» необходимо установить одинаковую скорость обмена.

Для загрузки установленного значения скорости обмена в контроллер «Заря-КЛС» необходимо выполнить аппаратную перезагрузку контроллера нажатием кнопки RESET (см. п.4.4.).

> Таблица 5. Установка скорости обмена информацией по «линии контроллеров» **Положение переключателей SW1.1 – SW1.2**

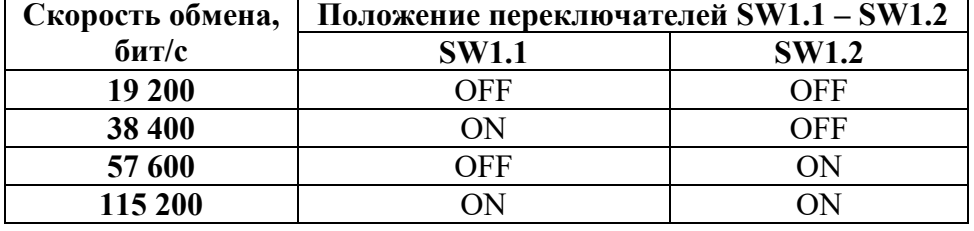

По умолчанию в контроллере установлена скорость 19 200 бит/c. В целях повышения помехоустойчивости не рекомендуется устанавливать скорость обмена выше минимально необходимой для нормальной работы системы.

При подключении контроллера к компьютеру по интерфейсу Ethernet значение скорости, заданное переключателем SW1 игнорируется.

#### <span id="page-10-0"></span>*4.3. Очистка конфигурации контроллера*

Очистка конфигурации контроллера (сброс всех настроек контроллера к заводским установкам) осуществляется нажатием и удержанием кнопки CLEAR в течение 3 секунд.

Сброс в заводские настройки означает сброс IP-адреса (IP-адрес контроллера по умолчанию - 192.168.127.254), очистку хранящегося в КЛС списка светильников, сброс настроек тревожных входов контроллера, очистку списков взаимодействий и т.д.

Индикацией начала процесса очистки конфигурации служит частое мигание светодиода VD43. После сброса настроек КЛС возвратится в штатный режим (светодиод VD43 начнет мигать с периодом 2 секунды).

#### <span id="page-10-1"></span>*4.4. Аппаратная перезагрузка контроллера*

Аппаратная перезагрузка контроллера осуществляется однократным нажатием кнопки RESET.

#### <span id="page-10-2"></span>**5. Монтаж и подключение**

Монтаж и подключение контроллера должны производиться только квалифицированными специалистами, изучившими данное руководство, имеющими допуск на работу с электрическим оборудованием до 1000В и прошедшими инструктаж по технике безопасности, с соблюдением общих правил выполнения электротехнических и монтажных работ.

Монтаж и подключение контроллера «Заря-КЛС» должны проводиться при обесточенном устройстве.

#### **ЗАПРЕЩАЕТСЯ**

## **Производить работы по монтажу и подключению контроллера «Заря-КЛС» при включенном оборудовании!**

Определите место установки контроллера «Заря-КЛС». Расположение контроллера должно соответствовать условиям эксплуатации и выбираться исходя из соображения удобства проведения работ по его подключению и обслуживанию.

Для вскрытия корпуса контроллера «Заря-КЛС» и выполнения подключений необходимо открутить винты на крышке корпуса и снять ее.

Крепление контроллера «Заря-КЛС» осуществляется через монтажные отверстия находящиеся непосредственно в основании корпуса и вынесенные за пределы зоны герметизации (Приложение А).

Ввод кабелей питания, «линии светильников», «линии контроллеров», интерфейса Ethernet, тревожных шлейфов, фотореле в корпус контроллера следует осуществлять через гермовводы. Максимальный внешний диаметр подключаемых кабелей не должен превышать 8 мм.

Монтаж подключаемых к контроллеру устройств (блоков питания, светильников, фотореле, извещателей и т.п.) производится согласно технической документации на соответствующие устройства.

Подключение контроллера осуществляется согласно схеме, представленной на рисунке 4 и главы 5 настоящего документа.

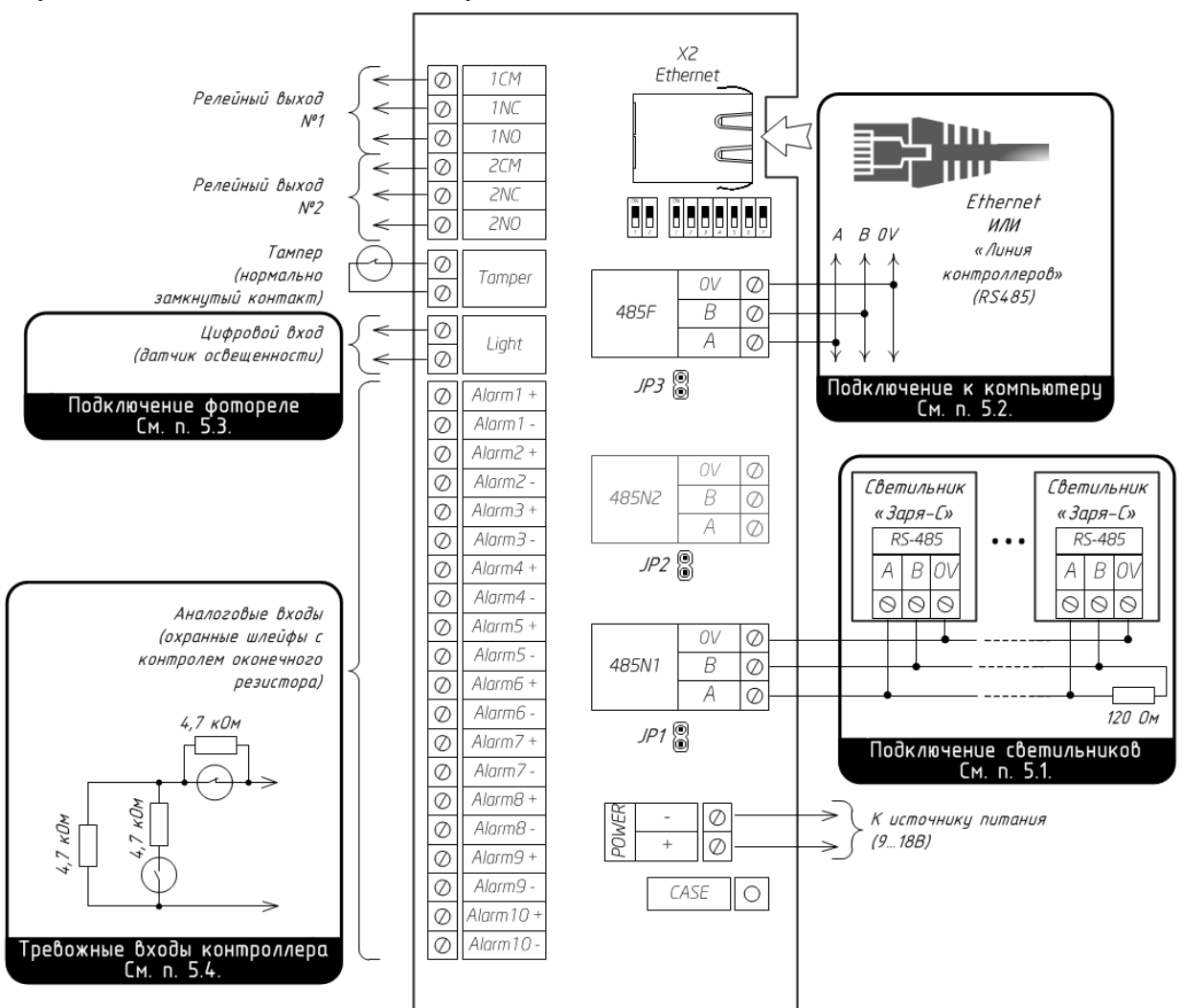

Рисунок 4. Обобщенная схема подключения контроллера «Заря-КЛС»

### <span id="page-11-0"></span>*5.1. Подключение светильников*

Адресные светодиодные светильники «Заря-С» подключаются к контроллеру «Заря-КЛС» по трехпроводной линии связи, «линии светильников».

«Линия светильников» – на физическом уровне линия связи стандарта RS-485 – обеспечивает двунаправленную связь системы управления (контроллера) и осветительных приборов (светильников «Заря-С»).

«Линия светильников» гальванически изолирована от других цепей «Заря-КЛС» и оснащена защитой от короткого замыкания и импульсных скачков напряжения. Основные характеристики «линии светильников»:

- − максимальная длина линии не более 1200 м;
- − тип подключаемых светильников «Заря-С»;
- − максимальное количество светильников в линии не более 126;
- − скорость обмена информацией по линии устанавливается автоматически контроллером.

Допускается подключение светильников к линии 1 (485N1) и/или линии 2 (485N2). Общее количество светильников, подключенных к обеим линиям, не должно превышать количества, указанного в таблице 1.

Для прокладки «линии светильников» необходимо использовать симметричную экранированную витую пару с нормированным волновым сопротивлением  $120 \text{ Om} \pm 10\%$ . Минимальное сечение проводов линии связи - 0,2 мм<sup>2</sup> (диаметр провода 0,5 мм или AWG24). Подключение экрана кабеля «линий светильников» к защитному заземлению необходимо осуществлять в одной точке, на стороне контроллера, экран кабеля прикручивается к контакту CASE на плате контроллера. Контакт CASE должен быть соединен с системой заземления объекта. Подключение общего провода со стороны контроллера «Заря-КЛС» осуществляется к клемме «0V» разъема 485N1/485N2 «линии светильников».

Подключение светильников в «линию светильников» следует выполнять в соответствии с руководством по эксплуатации на светильник «Заря-С». Контроллер «Заря-КЛС» и все осветительные приборы должны подключаться к «линии светильников» с соблюдением полярности: контакты «А», «В» и «0V» приборов необходимо подключать соответственно к линиям A, B, 0V шины RS-485.

**ВНИМАНИЕ!** Провода «A» и «B» обязательно должны составлять витую пару. Недопустимо использование проводов из разных пар кабеля!

**ВНИМАНИЕ!** Не рекомендуется подключать в «линию светильников» какие-либо коммуникационные устройства: повторители интерфейса RS-485, преобразователи интерфейсов и т.п. Компанией-производителем СОО «Заря» не гарантируется нормальная работа системы при использовании в «линии светильников» коммуникационных устройств.

Топология подключения контроллера и осветительных приборов к любой «линии светильников» - шина без ответвлений. Топологии «звезда» или «кольцо» не допускаются. На первом и последнем приборах в «линии светильников» должны быть установлены согласующие сопротивления 120 Ом.

Подключение контроллера «Заря-КЛС» к «линии светильников», начиная с версии прошивки 2.28, выполняется через разъем «485N1» и/или разъем «485N2», для более ранних прошивок подключение осуществляется только через разъем «485N1» (рисунок 5). Контроллер «Заря-КЛС» имеет встроенное согласующее сопротивление для каждой линии, которое может быть включено в соответствующую линию установкой перемычки JP1 для линии «485N1» и JP2 для линии «485N2». Если контроллер подключен первым или последним в «линии светильников», необходимо установить перемычку JP1 для линии «485N1» и/или JP2 для линии «485N2», в противном случае перемычка JP1 и/или JP2 должна быть снята.

Резистор 120 Ом (согласующее сопротивление) должен быть подключен между клеммами «A» и «B» светильников, подключенных первым и последним в «линии светильников». Этот резистор входит в комплект поставки контроллера «Заря-КЛС».

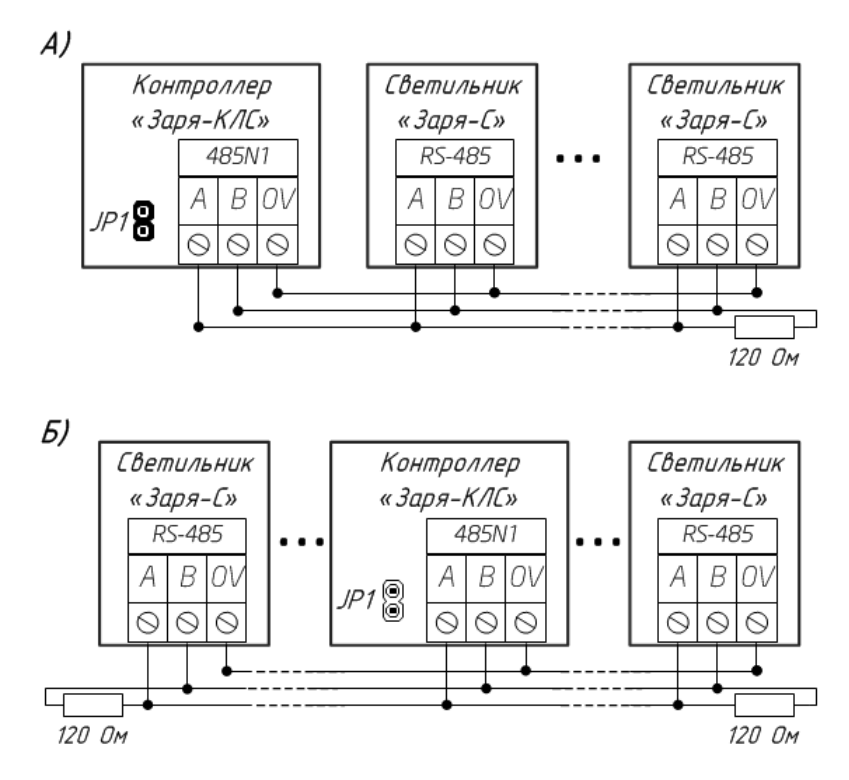

Рисунок 5. Подключение контроллера «Заря-КЛС» к «линии светильников» «485N1» - А) контроллер первый (последний) в линии; Б) контроллер подключен посредине.

Дополнительные ответвления между «линией светильников» и штатным интерфейсным кабелем светильника не должны превышать 0,5 м. Несоблюдение этого требования может привести к сокращению максимально возможной длины линии светильников, снижению скорости обмена, вызвать значительное ухудшение качества связи (появление ошибок передачи данных).

#### <span id="page-14-0"></span>*5.2. Подключение контроллера к компьютеру*

Конфигурирование (настройка взаимодействий, задание временных задержек, изменение сетевых параметров, формирование групп светильников, установка уровня мощности дежурного режима освещения и т.д.), мониторинг состояния (наличие связи, состояние входов, состояние реле, текущий режим освещения) и управление (синхронизация времени, перезагрузка, создание резервной копии настроек, изменение режима освещения и т.п.) контроллера и подключенных к нему осветительных приборов осуществляются с использованием программы настройки СОО «Заря» - Zarya-Prog.

Информационное взаимодействие контроллера «Заря-КЛС» с ПО «Zarya-Prog» обеспечивается одним из способов подключения:

- − по трехпроводной линии связи «линии контроллеров» стандарта RS-485;
- − по интерфейсу Ethernet 100BASE-TX, с логической группировкой контроллеров в сетевые группы.

Программа настройки Zarya-Prog накладывает ограничения на максимальное количество КЛС в одной СОО. Максимальное количество обслуживаемых «линий контроллеров» - 2. Суммарное количество обслуживаемых «линий контроллеров» и сетевых групп – не более 4. Максимальное количество контроллеров в «линии контроллеров» – 16. Максимальное количество контроллеров в сетевой группе – 16. Таким образом, максимальное количество КЛС в системе – 64.

#### <span id="page-14-1"></span>5.2.1 Подключение контроллера по интерфейсу RS-485

**ВНИМАНИЕ!** При подключении контроллера к компьютеру по интерфейсу RS485 Ethernet-интерфейс контроллера должен быть отключен. Одновременное подключение контроллера по двум интерфейсам ЗАПРЕЩЕНО.

Подключение контроллера «Заря-КЛС» к компьютеру по интерфейсу RS-485 осуществляется по шинной топологии без ответвлений. К такой шине, «линии контроллеров», может быть подключено от 1 до 16 контроллеров «Заря-КЛС». Каждому контроллеру должен быть присвоен уникальный адрес (см. п. 4.4 и Приложение Б). На всех контроллерах в «линии контроллеров» должна быть выставлена одинаковая скорость обмена (см. п. 4.3). На всех контроллерах в «линии контроллеров», кроме последнего, необходимо отключить согласующее сопротивление снятием перемычки JP3 (см. п. 3.3.). На последнем контроллере в линии перемычка JP3 должна быть установлена, см. Рисунок 6.

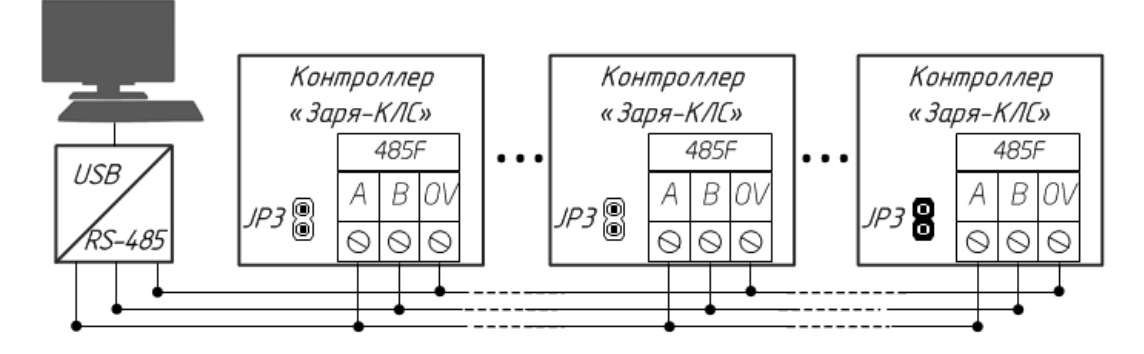

Рисунок 6. Схема подключения «линии контроллеров» к компьютеру. Перемычка JP3 включает встроенное согласующее сопротивление на последнем контроллере в линии.

Контроллеры «Заря-КЛС» должны подключаться к «линии контроллеров» через разъем «485F» с соблюдением полярности: контакты «А», «В» и «0V» приборов необходимо подключать соответственно к линиям A, B, 0V шины RS-485. Провода «A» и «B» обязательно должны составлять витую пару.

Подключение «линии контроллеров» к ПК осуществляется через преобразователь интерфейсов USB←RS-485 с гальванической развязкой. Допускается подключение «линии контроллеров» через коммуникационные устройства Ethernet↔RS-485.

Подключение экрана кабеля «линии контроллеров» к защитному заземлению необходимо осуществлять в одной точке на стороне компьютера.

Для прокладки «линии контроллеров» необходимо использовать симметричную экранированную витую пару с нормированным волновым сопротивлением 120 Ом  $\pm$  10%. Минимальное сечение проводов линии связи - 0,2 мм<sup>2</sup>. Максимальная длина «линии контроллеров»  $-1200$  м.

<span id="page-15-0"></span>5.2.2 Подключение контроллера по интерфейсу Ethernet

**ВНИМАНИЕ!** При подключении контроллера к компьютеру по интерфейсу Ethernet RS485-интерфейс контроллера должен быть отключен. Одновременное подключение контроллера по двум интерфейсам ЗАПРЕЩЕНО.

Подключение контроллера «Заря-КЛС» к компьютеру через локальную вычислительную сеть по интерфейсу Ethernet осуществляется с помощью кабеля и разъема RJ-45. Рекомендуется использовать неэкранированную витую пару категории 5 (кабель UTP 4x2x24AWG Cat5e).

Каждому контроллеру, подключенному по интерфейсу Ethernet, должен быть присвоен уникальный адрес (см. п. 4.4 и Приложение Б).

Настройка IP-адресов контроллеров и их группировка в сетевые группы осуществляется в ПО Zarya-Prog.

Максимальная длина сегмента в сети Ethernet – до 100 м, протокол физического обмена – 100BASE-TX.

#### <span id="page-16-0"></span>*5.3. Подключение фотореле*

Повысить энергоэффективность СОО «Заря» позволяет автоматизация работы охранного освещения в зависимости от уровня естественной освещенности. Контроллер «Заря-КЛС» содержит цифровой вход «Light», предназначенный для подключения устройств автоматического управления освещением – фотореле (сумеречного выключателя) или астрономического таймера. Фотореле позволяет обеспечить автоматическое включение дежурного режима освещения при снижении освещенности (вечерние сумерки) и автоматическое отключение - при увеличении освещенности (утренние сумерки, рассвет). Астрономический таймер позволяет обеспечить автоматическое включение дежурного режима освещения по времени заката и восхода солнца на основании координат местоположения.

Рекомендуется использовать фотореле с регулировкой порога срабатывания в зависимости от освещенности окружающей среды и с настраиваемой задержкой времени включения реле для устранения влияния кратковременных колебаний освещенности.

Для включения / отключения дежурного режима освещения в СОО «Заря» в автоматическом режиме в зависимости от уровня освещенности к входу «Light» контроллера «Заря-КЛС» необходимо:

- 1) подключить фотореле (таймер), оборудованное выходом для подключения к дискретным входам («сухой контакт»);
- 2) в ПО Zarya-Prog выбрать тип контакта входа «Light» (нормально замкнутый или нормально разомкнутый) и разрешить управление дежурным режимом от датчика освещенности.

#### **ЗАПРЕЩАЕТСЯ!**

**Использование фотореле (таймеров), осуществляющих коммутацию сетевого напряжения 220В.** 

#### **Подавать напряжение на цифровой вход «Light».**

#### **Объединять цифровые входы «Light» двух и более контроллеров «Заря-КЛС».**

СОО «Заря» предоставляет возможность программного автоматического управления дежурным режимом освещения светильников, подключенных к нескольким контроллерам «Заря-КЛС», от одного фотореле (таймера), подключенного к одному из контроллеров. Подробнее об этой функции – см. «Руководство пользователя ПО Zarya-Prog».

#### <span id="page-17-0"></span>*5.4. Тревожные входы контроллера*

Аналоговые тревожные входы Alarm1 - Alarm10 контроллера позволяют подключать безадресные датчики и/или охранные извещатели (с нормально разомкнутыми или нормально замкнутыми контактами) с контролем сопротивления шлейфа, задаваемым оконечным резистором, что позволяет идентифицировать как короткое замыкание в шлейфе, так и его обрыв, таблица 7.

Таблица 7

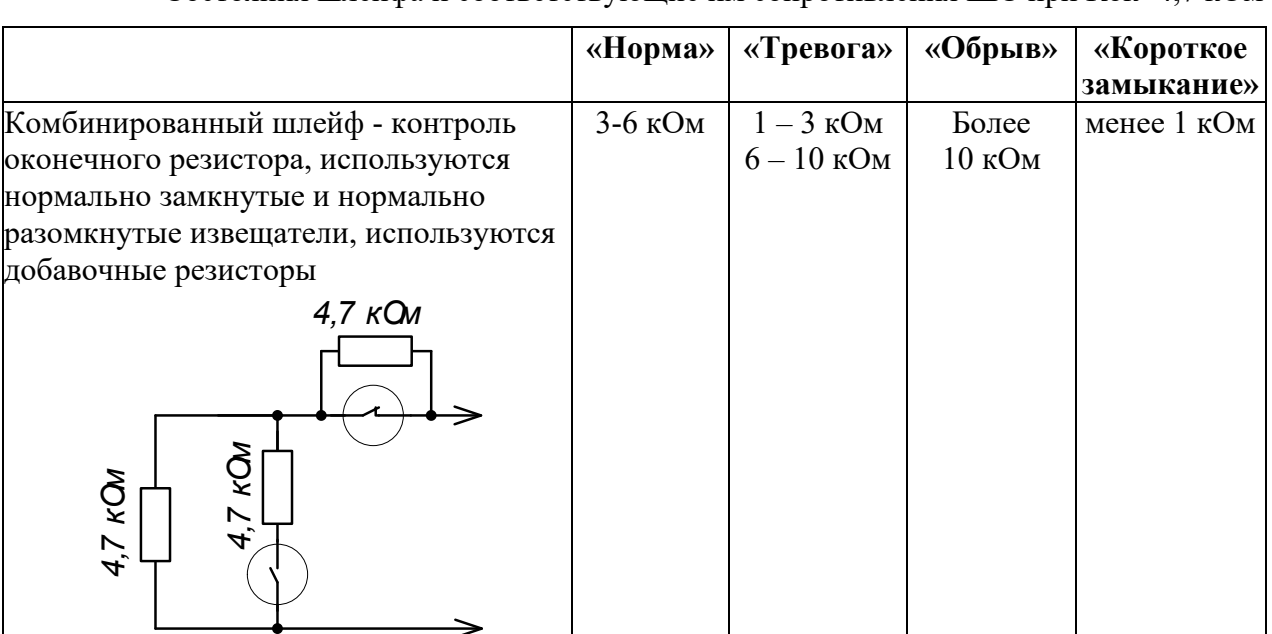

Состояния шлейфа и соответствующие им сопротивления ШС при Rок=4,7 кОм

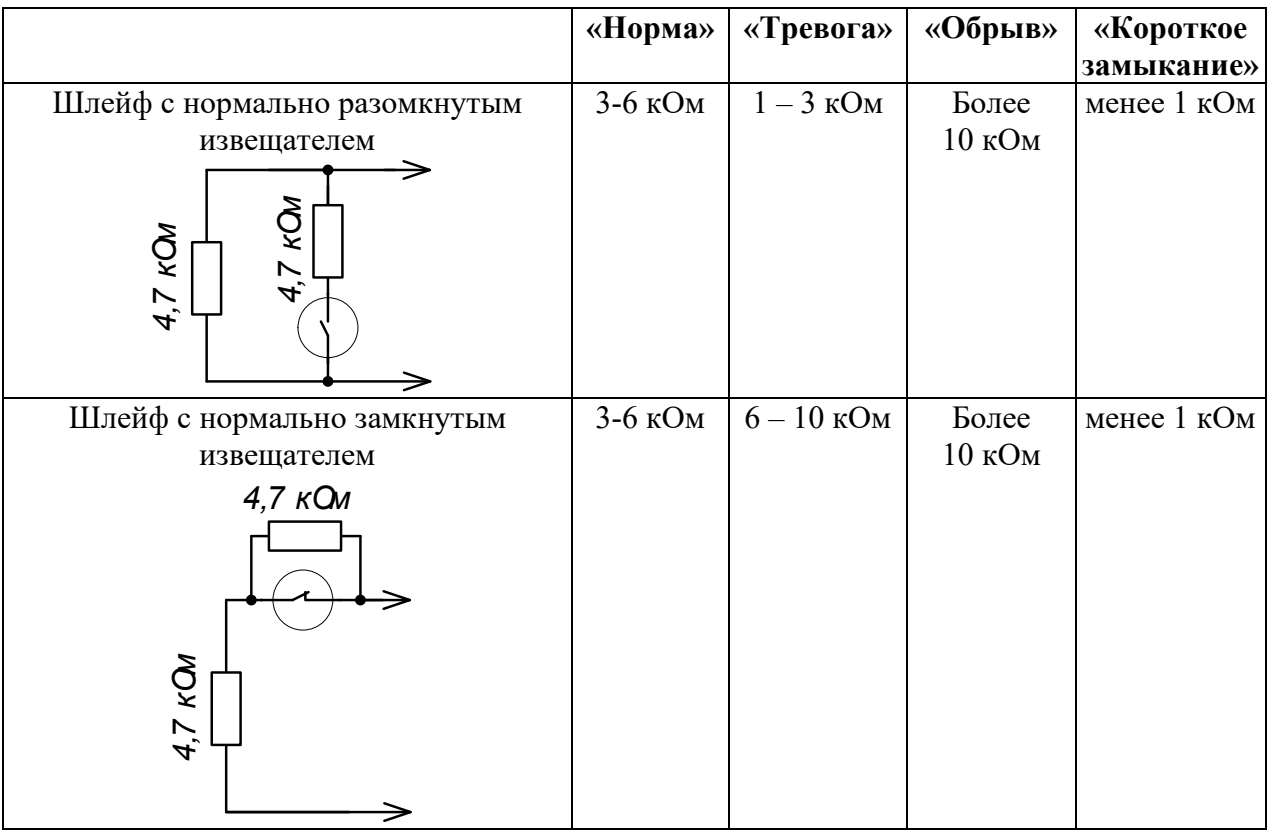

#### **ЗАПРЕЩАЕТСЯ!**

## **Подавать напряжение на аналоговые тревожные входы Alarm1 - Alarm10. Объединять аналоговые тревожные входы двух и более контроллеров «Заря-КЛС».**

Для каждого из тревожных входов может быть настроено программируемое аппаратное взаимодействие – реакция на активацию тревожного входа – срабатывание извещателей, подключенных к тревожному входу, обрыв или короткое замыкание шлейфа. Взаимодействия настраиваются с помощью ПО Zarya-Prog и сохраняются в конфигурационной базе данных и энергонезависимой памяти контроллера.

В качестве реакций на активацию тревожного входа может быть запрограммированы следующие действия:

- − включение в тревожный режим (режим максимальной мощности свечения) светильников с заданными при настройке взаимодействия адресами, подключенных к данному КЛС;
- − включение в тревожный режим групп светильников с заданными при настройке взаимодействия номерами, подключенных к данному КЛС;
- − включение реле (любого из двух или обоих одновременно) контроллера «Заря КЛС».

Отработка программируемых взаимодействий производится только при разрешенном мониторинге тревожных входов контроллера. Подробнее о настройке программируемых аппаратных взаимодействий контроллера – см. «Руководство пользователя ПО Zarya-Prog».

#### <span id="page-19-0"></span>**7. Техническое обслуживание**

Для обеспечения бесперебойного функционирования контроллера «Заря-КЛС» требуется проведение ежегодных профилактических мероприятий.

Техническое обслуживание контроллера включает в себя:

- − осмотр внешнего вида прибора. Необходимо убедиться в отсутствии видимых повреждений прибора, отсутствии следов короткого замыкания (обугливание и т.п.);
- − очистка прибора от пыли и грязи. При необходимости прибор или его составные части следует демонтировать;
- − проверка надежности закрепления проводов в клеммных винтовых соединителях. При необходимости очистить контакты ветошью, смоченной спиртом этиловым техническим ГОСТ Р 55878-2013 и подтянуть клеммные соединения.

#### <span id="page-19-1"></span>**8. Комплектность**

В комплект поставки контроллера «Заря-КЛС» входят изделие, резисторы и эксплуатационные документы, перечисленные в Таблице 8.

Таблица 8.

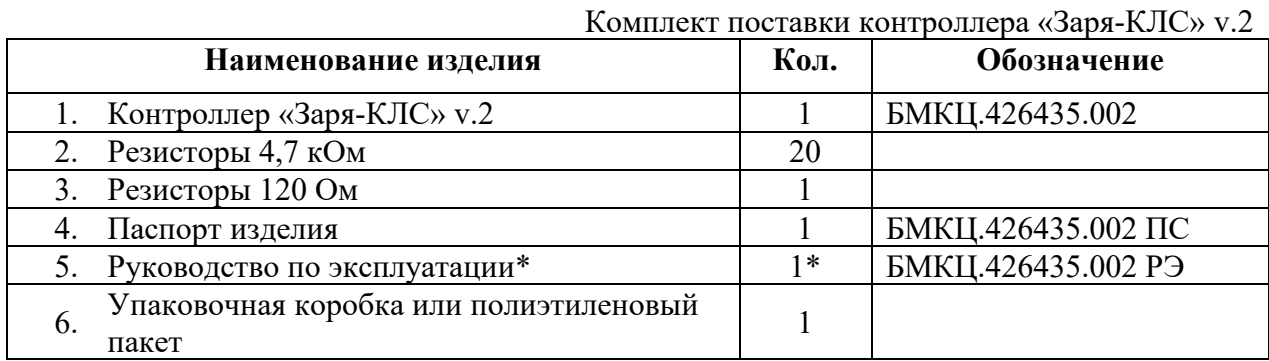

<span id="page-19-2"></span>\* - Поставляется по заказу. Актуальная версия документации размещена на web-сайте.

#### **9. Требования безопасности**

При установке и эксплуатации контроллера «Заря-КЛС» следует руководствоваться положениями «Правил по охране труда при эксплуатации электроустановок» и «Правил технической эксплуатации электроустановок потребителей».

Контроллер не имеет цепей, находящихся под опасным напряжением и соответствует классу защиты персонала от поражения электрическим током III по ГОСТ 12.2.007.0-75. Конструкция контроллера удовлетворяет требованиям электро- и пожарной безопасности по ГОСТ 12.1.004-91.

Конструкция контроллера не предусматривает его использование в условиях воздействия агрессивных сред, а также в пожароопасных и взрывоопасных помещениях.

Ввод в эксплуатацию, техническое обслуживание и ремонт прибора должны осуществляться специалистами, имеющими право на техническое обслуживание и ремонт электрооборудования с напряжением до 1000 В. К работе с прибором в процессе эксплуатации допускаются лица, имеющие среднее техническое образование, прошедшие инструктаж по технике безопасности работы с электрооборудованием и ознакомленные с настоящим документом.

### **ЗАПРЕЩАЕТСЯ!**

**Эксплуатация контроллера «Заря-КЛС» без заземления.**

**Эксплуатация изделия с поврежденными кабельными вводами.**

**Эксплуатация контроллера «Заря-КЛС» с поврежденной изоляцией проводов и мест электрических соединений.**

#### <span id="page-20-0"></span>**10. Маркировка, упаковка и пломбирование**

Маркировка контроллера «Заря-КЛС» размещена на боковой стороне корпуса и содержит:

- − наименование контроллера;
- − товарный знак или наименование предприятия-изготовителя;
- − обозначение контроллера по ГОСТ Р 2.201-2023;
- − серийный номер;
- − год и квартал изготовления;
- − знак соответствия;
- − надпись «Сделано в России».

Контроллер «Заря-КЛС» упаковывается в индивидуальную потребительскую тару – коробку из картона или герметичный полиэтиленовый пакет. На индивидуальной упаковке контроллера указываются следующие данные:

- − товарный знак и наименование предприятия-изготовителя;
- − почтовый адрес предприятия-изготовителя;
- − наименование контроллера;
- − обозначение контроллера по ГОСТ Р 2.201-2023;
- − серийный номер;
- − знак соответствия;
- − год и квартал изготовления;
- − надпись «Сделано в России»;
- − манипуляционные знаки №3, №10, №13 по ГОСТ 34757-2021.

Контроллер «Заря-КЛС» пломбируется организацией, проводящей пуско-наладочные работы.

#### <span id="page-21-0"></span>**11. Правила хранения и транспортирования**

Хранение контроллера «Заря-КЛС» должно соответствовать условиям хранения 3 по ГОСТ 15150-69 (неотапливаемые помещения без прямого воздействия на продукцию солнечных лучей и дождя).

В помещении для хранения не должно быть паров химически активных веществ, вызывающих коррозию (кислоты, щелочи, агрессивные газы).

Транспортировка упакованных контроллеров должна производиться в крытых транспортных средствах; условия транспортирования при воздействии климатических факторов должны соответствовать условиям 3 по ГОСТ 15150-69. При транспортировании, перегрузке контроллер «Заря-КЛС» должен оберегаться от ударов, толчков и воздействия влаги.

#### <span id="page-21-1"></span>**12. Утилизация**

<span id="page-21-2"></span>Утилизация изделия должна осуществляться по месту эксплуатации изделия в соответствии с ГОСТ 30167-2014 и региональными нормативными документами.

#### **13. Гарантии изготовителя**

Предприятие-изготовитель гарантирует соответствие контроллера «Заря-КЛС» v.2 БМКЦ.426435.002 заявленным характеристикам при соблюдении правил транспортирования, хранения, монтажа и эксплуатации.

Гарантийный срок эксплуатации устройства составляет 1 год с момента продажи, но не более 2 х лет с даты производства (упаковки) предприятием-изготовителем.

При отсутствии в паспорте отметки о дате продажи торговой организацией гарантийный срок отсчитывается с даты производства (упаковки) контроллера предприятием-изготовителем.

Срок службы контроллера «Заря-КЛС» - не менее 10 лет.

Контроллер «Заря-КЛС» v.2 БМКЦ.426435.002, у которого во время гарантийного срока при условии соблюдения правил эксплуатации и монтажа будет обнаружена неисправность, безвозмездно ремонтируется или заменяется предприятием-изготовителем.

Гарантийные обязательства не распространяются на случаи:

- − нарушения правил подключения и эксплуатации контроллера;
- − наличия термических, механических повреждений (царапин, трещин, следов падения, следов неавторизованного ремонта или постороннего вмешательства);
- − наличия повреждений, вызванных попаданием внутрь контроллера посторонних предметов, жидкостей, насекомых;
- − неблагоприятного воздействия внешней среды: повышенная влажность, запыленность, агрессивная среда и т. д.

#### <span id="page-21-3"></span>**14. Сведения о сертификации**

Контроллер «Заря-КЛС» v.2 БМКЦ.426435.002 соответствует требованиям Технического регламента Таможенного союза:

− ТР ТС 020/2011 «Электромагнитная совместимость технических средств».

<span id="page-22-0"></span>Декларация соответствия ЕАЭС N RU Д-RU.РА01.B.70580/21.

## **15. Сведения о предприятии-изготовителе**

Группа компаний «ТвинПро» 125040, г. Москва, 1-я ул. Ямского поля, д.28. Тел. +7 (495) 419-03-04 E-mail: info@twinpro.ru www.twinpro.ru, www.zarya-ls.ru

Произведено ООО «ОКБ «Авгит» Россия, 198216, г. Санкт-Петербург, Ленинский проспект, д. 140, литера А

**Приложение А Установочные размеры контроллера «Заря-КЛС»**

<span id="page-23-0"></span>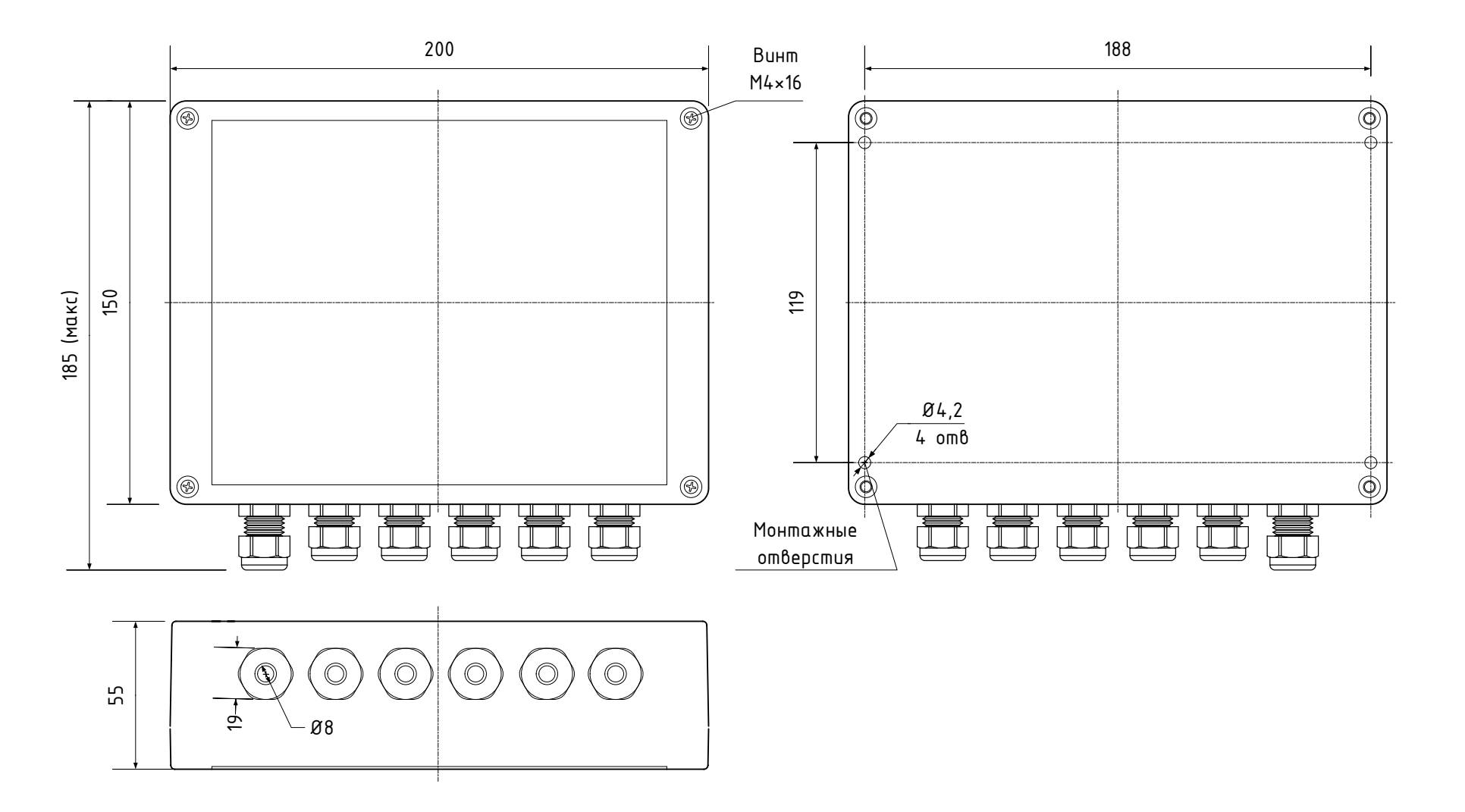

## **Приложение Б Допустимые адреса контроллеров**

<span id="page-24-0"></span>СОО «Заря» имеет ограничения по количеству КЛС. Суммарное количество «линий контроллеров» и сетевых групп – не более 4, максимальное количество контроллеров в одной линии (группе) – не более 16.

Каждому контроллеру «Заря-КЛС» должен быть присвоен уникальный адрес. В таблицах Б1-Б.4 приведены допустимые адреса контроллеров и соответствующие им положения переключателей SW2.

При адресации контроллеров рекомендуется придерживаться следующих правил:

- − по возможности задавать КЛС возможно минимальный адрес;
- − в рамках одной «линии контроллеров» (сетевой группы) назначать адреса, входящие в одну из таблиц Б1-Б.4;
- − адреса рекомендуется назначать последовательно, без пропусков.

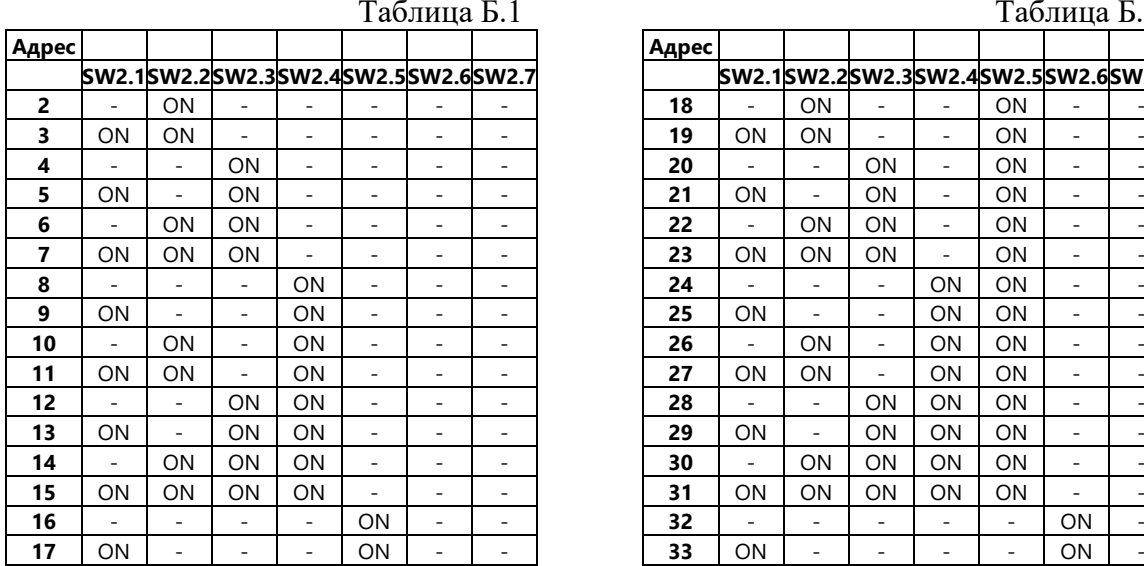

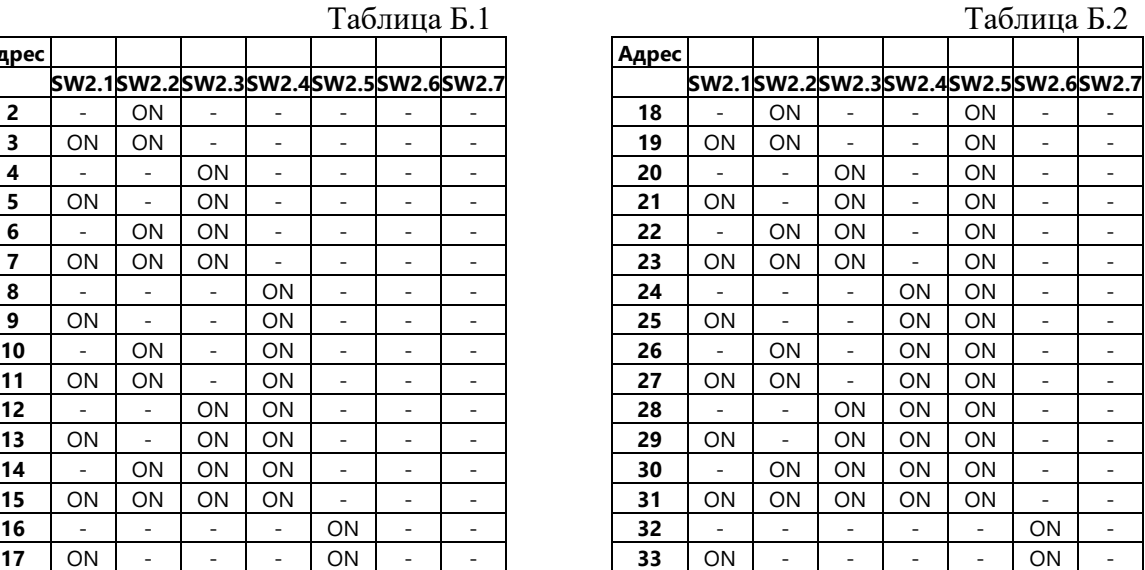

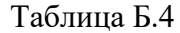

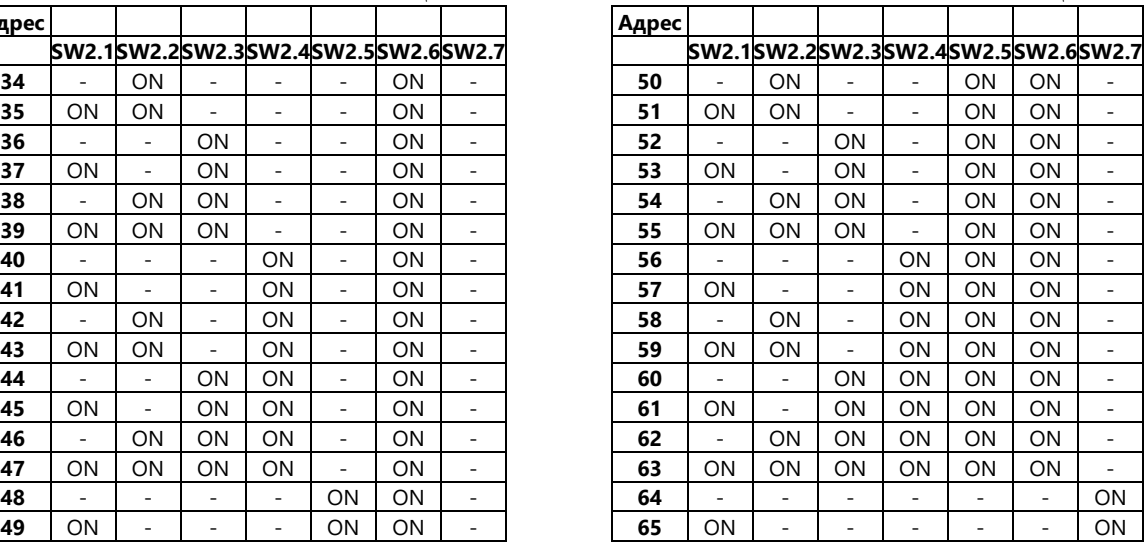

## Таблица Б.3

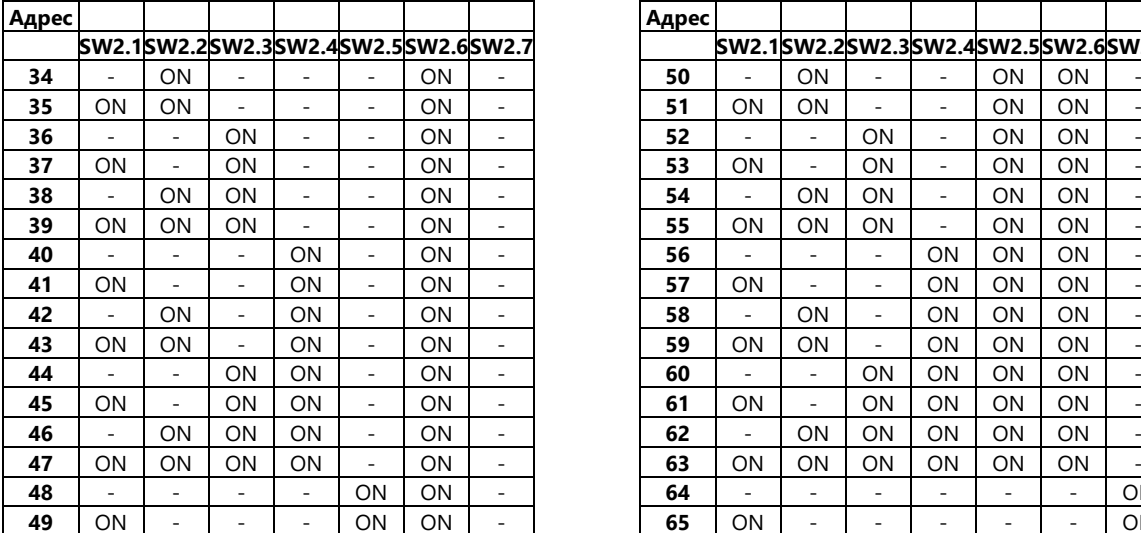